#### SURAT PERNYATAAN

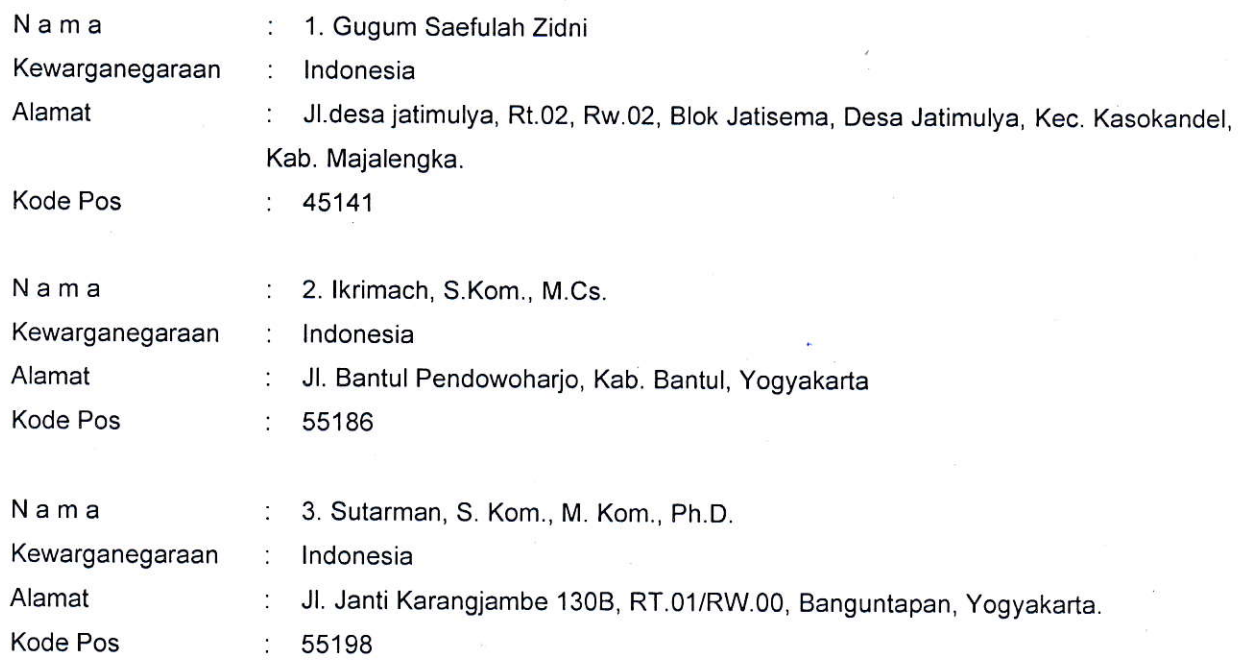

Yang bertanda tangan di bawah ini, pemegang hak cipta

Dengan ini menyatakan bahwa:

1. Karya Cipta yang saya mohonkan:

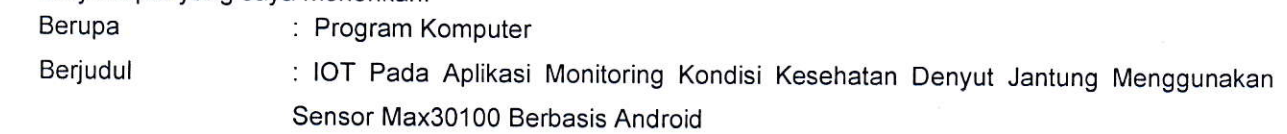

- Tidak meniru dan tidak sama secara esensial dengan Karya Cipta milik pihak lain atau obyek kekayaan intelektual lainnya sebagaimana dimaksud dalam pasal 68 ayat (2);
- . Bukan merupakan Ekspresi Budaya Tradisional sebagaimana dimaksud dalam pasal 38,
- ' Bukan merupakan Ciptaan yang tidak diketahui penciptanya sebagaimana dimaksud dalam pasal 39;
- ' Bukan merupakan hasil karya yang tidak dilindungi Hak Cipta sebagaimana dimaksud dalam Pasal <sup>41</sup> dan 42,
- ' Bukan merupakan Ciptaan seni lukis yang berupa logo atau tanda pembeda yang digunakan sebagai merek dalam perdagangan barang/jasa atau digunakan sebagai lambang organisasi, badan usaha, atau badan hukum sebagaimana dimaksud dalam pasal 65 dan,
- ' Bukan merupakan ciptaan yang melanggar norma agama, norma susila, ketertiban umum, pertahanan dan keamanan negara atau melanggar peraturan perundang-undangan sebagaimana dimaksud dalam Pasal 74 ayat (1) huruf d Undang-Undang Nomor 28 Tahun 2014 tentang Hak Cipta.
- Sebagai pemohon mempunyai kewajiban untuk menyimpan asli contoh ciptaan yang dimohonkan dan harus memberikan apabila dibutuhkan untuk kepentingan penyelesaian sengketa perdata maupun pidana sesuai dengan ketentuan perundang-undangan. 2
- Karya Cipta yang saya mohonkan pada Angka 1 tersebut di atas tidak pernah dan tidak sedang dalam sengketa pidana dan/atau perdata di Pengadilan. 3
- Dalam hal ketentuan sebagaimana dimaksud dalam Angka 1 dan Angka 3 tersebut di atas saya / kami langgar, maka saya / kami bersedia secara sukarela bahwa: 4
- permohonan karya cipta yang saya ajukan dianggap ditarik kembali; atau a
- Karya Cipta yang telah terdaftar dalam Daftar Umum Ciptaan Direktorat Hak Cipta, Direktorat Jenderat Hak Kekayaan lntelektual, Kementerian Hukum Dan Hak Asasi Manusia R.ldihapuskan sesuai dengan ketentuan perundang-undangan yang berlaku. b
- Dalam hal kepemilikan Hak Cipta yang dimohonkan secara elektronik sedang dalam berperkara dan/atau sedang dalam gugatan di Pengadilan maka status kepemilikan surat pencatatan elektronik tersebut ditangguhkan menunggu putusan Pengadilan yang berkekuatan hukum tetap. c.

Demikian Surat pernyataan ini saya/kami buat dengan sebenarnya dan untuk dipergunakan sebagaimana mestinya

Yogyakarta, 12 Juli 2023

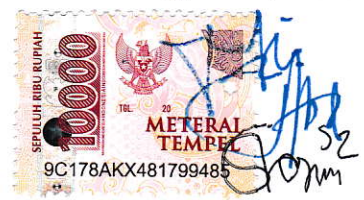

1. Gugum Saefulah Zidni 2. lkrimach, S.Kom., M.Cs. 3.Sutarman, S.Kom., M. Kom., Ph.D

Pemegang Hak Cipta'

'Semua pemegang hak cipta agar menandatangani di atas materai.

#### SURAT PENGALIHAN HAK CIPTA

Yang bertanda tangan di bawah ini :

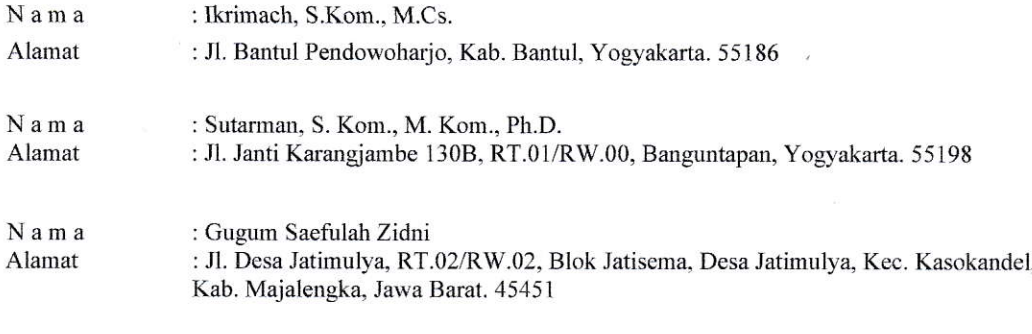

Adalah Pihak I selaku pencipta, dengan ini menyerahkan karya ciptaan saya kepada :

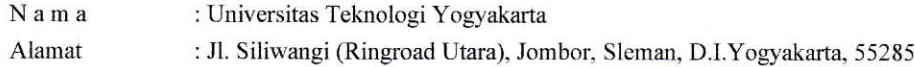

Adalah Pihak II selaku Pemegang Hak Cipta berupa IOT Pada Aplikasi Monitoring Kondisi Kesehatar Denvut Jantung Menggunakan Sensor MAX30100 Berbasis Android untuk didaftarkan di Direktorat Hak Cipta dan Desain Industri, Direktorat Jenderal Kekayaan Intelektual, Kementerian Hukum dan Hak Asasi Manusia Republik Indonesia.

Demikianlah surat pengalihan hak ini kami buat, agar dapat dipergunakan sebagaimana mestinya.

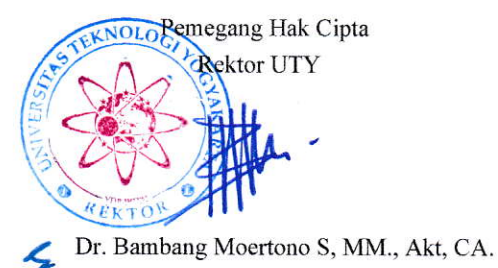

Yogyakarta, 13 Juli 2023

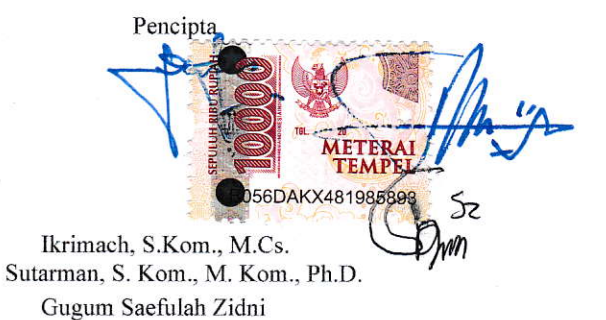

## MANUAL SISTEM

# **IMPLEMENTASI IOT PADA APLIKASI MONITORING KONDISI KESEHATAN DENYUT JANTUNG MENGGUNAKAN SENSOR MAX30100 BERBASIS ANDROID**

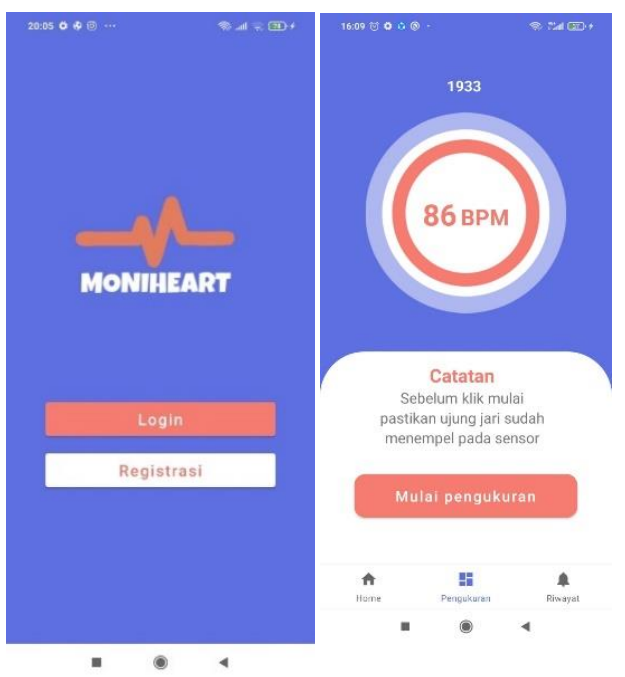

### **OLEH**

- 1. Gugum Saefulah Zidni
- 2. Ikrimach S.Kom., M.Cs.
- 3. Sutarman, S.Kom., M.Kom., Ph.D.

# UNIVERSITAS TEKNOLOGI YOGYAKARTA TAHUN 2023

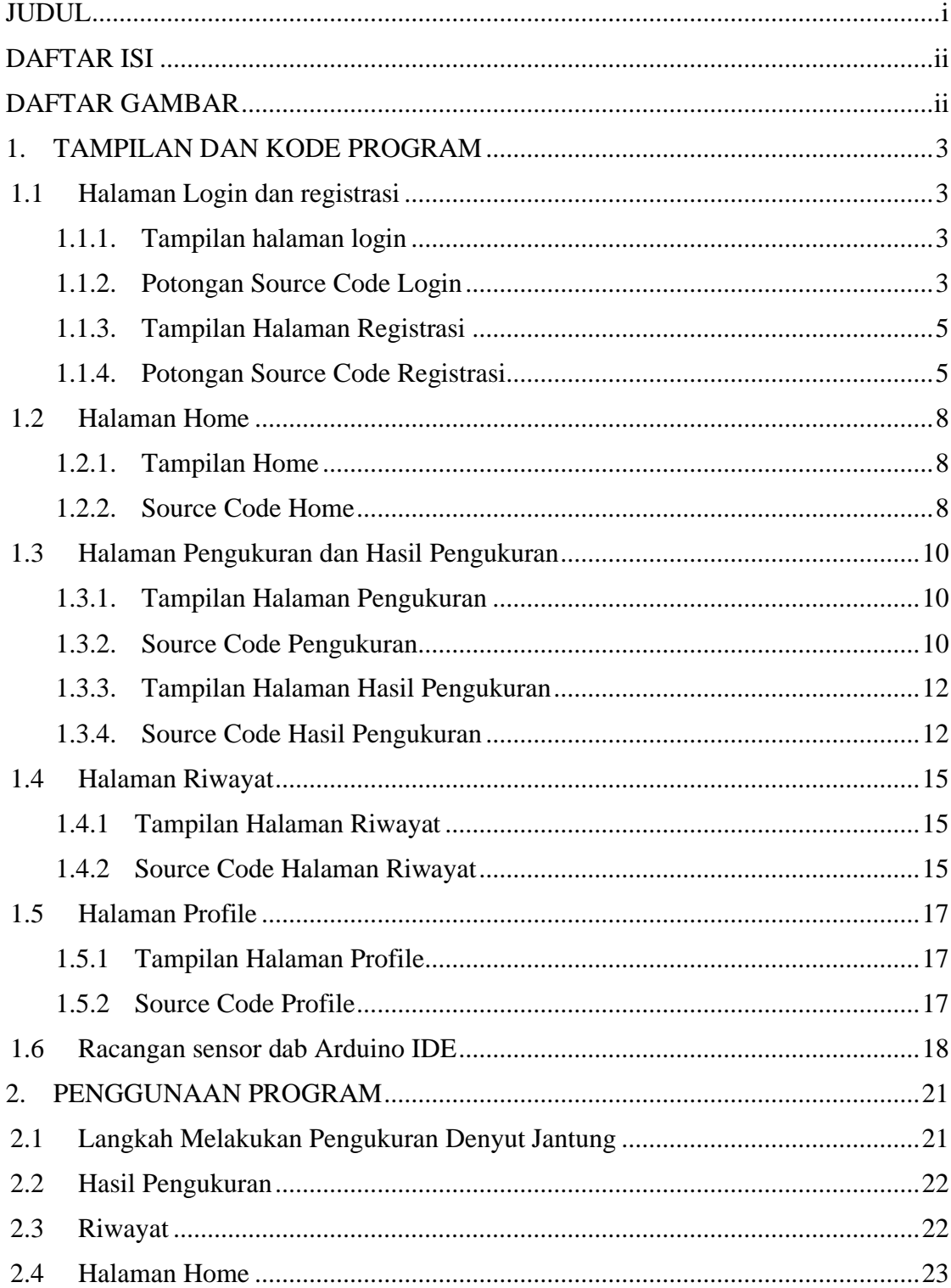

# **DAFTAR ISI**

# **DAFTAR GAMBAR**

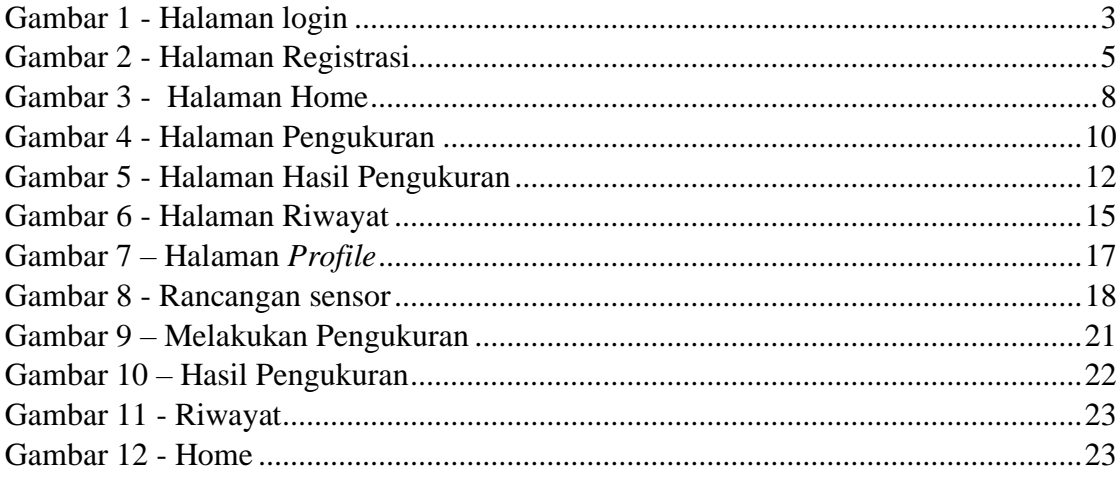

#### **1. TAMPILAN DAN KODE PROGRAM**

#### **1.1 Halaman Login dan registrasi**

1.1.1. Tampilan halaman login

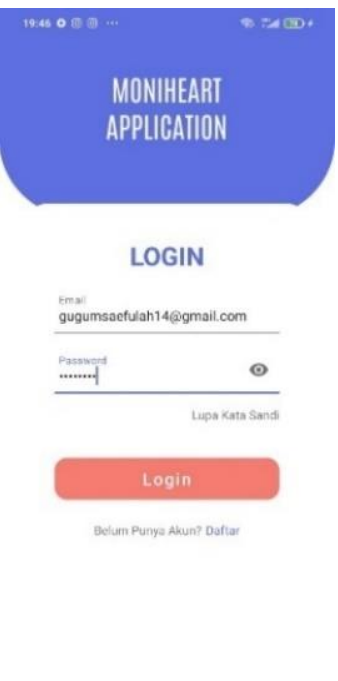

Gambar 1 - Halaman login

 $\circledast$  $\overline{\phantom{a}}$ 

1.1.2. Potongan Source Code Login

```
class RegisterActivity : AppCompatActivity() {
     private var _binding: ActivityRegisterBinding? = null
    private val \overline{b}inding get() = \overline{b}inding!!
     override fun onCreate(savedInstanceState: Bundle?) {
         super.onCreate(savedInstanceState)
         _binding = ActivityRegisterBinding.inflate(layoutInflater)
         setContentView(binding.root)
         var editnama = binding.editNama
         var editemail = binding.editEmail
         var editjk = binding.editJk
         var editumur = binding.editEditUmur
         var editalamat = binding.editAlamat
         var editpass = binding.editPassword
         fun register(){
             if(editnama.text!!.isEmpty()){
                 editnama.error = "Kolom tidak boleh kosong"
                 editnama.requestFocus()
                 return
 }
             if(editemail.text!!.isEmpty()){
                 editemail.error = "Kolom tidak boleh kosong"
                 editemail.requestFocus()
                return
```

```
 }
            if(editjk.text!!.isEmpty()){
                editjk.error = "Kolom tidak boleh kosong"
                editjk.requestFocus()
               return
 }
            if(editumur.text!!.isEmpty()){
                editumur.error = "Kolom tidak boleh kosong"
                editumur.requestFocus()
               return
 }
            if(editalamat.text!!.isEmpty()){
                editalamat.error = "Kolom tidak boleh kosong"
               editalamat.requestFocus()
                return
 }
            if(editpass.text!!.isEmpty()){
                editpass.error = "Kolom tidak boleh kosong"
               editpass.requestFocus()
                return
 }
ApiConfig.ApiConfig.instanceRetrofit.register(editnama.text.toString(),ed
itemail.text.toString(), editjk.text.toString(),
editumur.text.toString(), editalamat.text.toString(),
editpass.text.toString()).enqueue( object : Callback<ResponModel>{
                override fkun onResponse(call: Call<ResponModel>, 
response: Response<ResponModel>) {
                    if (response.isSuccessful ) {
                      var respon = response.body() !!
                      if (respon.code == 200) {
                           // berhasil
                          Toast.makeText(
                              this@RegisterActivity,<br>"Success:"+ respon.
                                           respon.success+" " +
respon.message,
                              Toast.LENGTH_SHORT
                           ).show()
                       }else if(respon.code == 400){
                           Toast.makeText(
                               this@RegisterActivity,
                               "Error:" + respon.message,
                               Toast.LENGTH_SHORT
                           ).show()
 }
                   } else if (respose-body() == null) {
                       var respon = response.body()
                      Toast.makeText(
                           this@RegisterActivity,
                          "Gagal : " + "Email sudah ada",
                          Toast.LENGTH_SHORT
                       ).show()
 }
 }
```

```
 override fun onFailure(call: Call<ResponModel>, t: 
Throwable) {
                    Toast.makeText(this@RegisterActivity, "Error:" + 
t.message, Toast.LENGTH_SHORT).show()
 }
            })
        }
        binding.btnRegister.setOnClickListener {
            register()
        }
    }
}
```
#### 1.1.3. Tampilan Halaman Registrasi

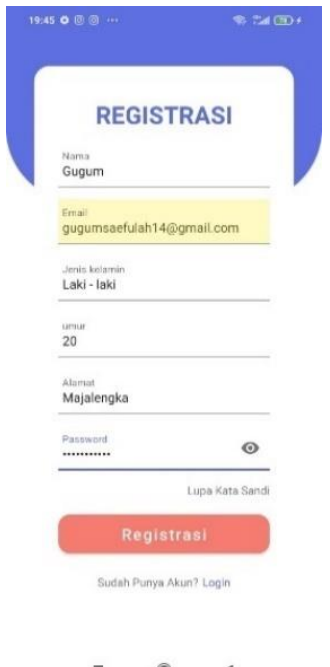

Gambar 2 - Halaman Registrasi

#### 1.1.4. Potongan Source Code Registrasi

```
class RegisterActivity : AppCompatActivity() {
     private var _binding: ActivityRegisterBinding? = null
    private val \overline{b}inding get() = \overline{b}inding!!
     override fun onCreate(savedInstanceState: Bundle?) {
         super.onCreate(savedInstanceState)
         binding = ActivityRegisterBinding.inflate(layoutInflater)
         setContentView(binding.root)
         var editnama = binding.editNama
         var editemail = binding.editEmail
         var editjk = binding.editJk
         var editumur = binding.editEditUmur
```

```
 var editalamat = binding.editAlamat
        var editpass = binding.editPassword
        fun register(){
            if(editnama.text!!.isEmpty()){
                editnama.error = "Kolom tidak boleh kosong"
                editnama.requestFocus()
                return
 }
            if(editemail.text!!.isEmpty()){
                editemail.error = "Kolom tidak boleh kosong"
                editemail.requestFocus()
               return
 }
            if(editjk.text!!.isEmpty()){
                editjk.error = "Kolom tidak boleh kosong"
                editjk.requestFocus()
                return
 }
            if(editumur.text!!.isEmpty()){
                editumur.error = "Kolom tidak boleh kosong"
                editumur.requestFocus()
               return
 }
            if(editalamat.text!!.isEmpty()){
                editalamat.error = "Kolom tidak boleh kosong"
               editalamat.requestFocus()
                return
 }
            if(editpass.text!!.isEmpty()){
                editpass.error = "Kolom tidak boleh kosong"
               editpass.requestFocus()
                return
 }
ApiConfig.ApiConfig.instanceRetrofit.register(editnama.text.toString(),ed
itemail.text.toString(), editjk.text.toString(),
editumur.text.toString(), editalamat.text.toString(),
editpass.text.toString()).enqueue( object : Callback<ResponModel>{
                override fkun onResponse(call: Call<ResponModel>, 
response: Response<ResponModel>) {
                    if (response.isSuccessful ) {
                       var respon = response.body() !!
                       if (respon.code == 200) {
                            // berhasil
                           Toast.makeText(
                                this@RegisterActivity,
                               "Success:"+ respon.success+" " + 
respon.message,
                               Toast.LENGTH_SHORT
                            ).show()
                       }else if(respon.code == 400){
                            Toast.makeText(
```
 this@RegisterActivity, "Error:" + respon.message, Toast.LENGTH\_SHORT ).show() } } else if  $(response.body() == null)$  { var respon = response.body() Toast.makeText( this@RegisterActivity, "Gagal : " + "Email sudah ada", Toast.LENGTH\_SHORT ).show() } } override fun onFailure(call: Call<ResponModel>, t: Throwable) { Toast.makeText(this@RegisterActivity, "Error:" + t.message, Toast.LENGTH\_SHORT).show() } }) } binding.btnRegister.setOnClickListener { register() } } }

#### **1.2 Halaman Home**

#### 1.2.1. Tampilan Home

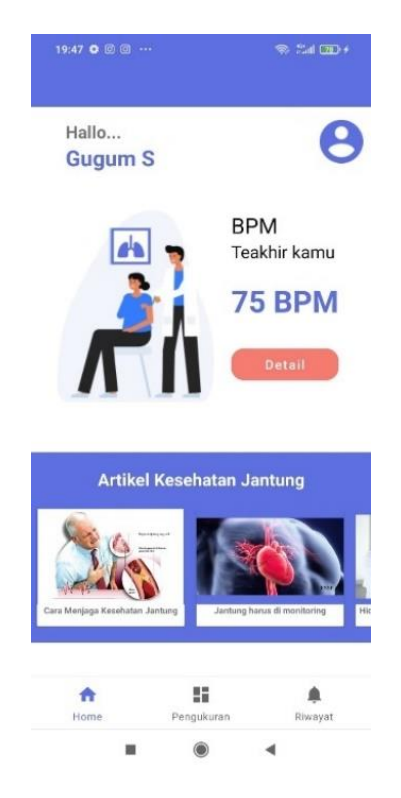

Gambar 3 - Halaman Home

#### 1.2.2. Source Code Home

```
class HomeFragment : Fragment() {
     private var _binding: FragmentHomeBinding? = null
    private val \overline{b}inding get() = binding!!
     lateinit var s: prefs
     lateinit var rvArtikel: RecyclerView
     override fun onCreateView(
         inflater: LayoutInflater,
         container: ViewGroup?,
         savedInstanceState: Bundle?
     ): View {
         val homeViewModel =
             ViewModelProvider(this).get(HomeViewModel::class.java)
         binding = FragmentHomeBinding.inflate(inflater, container, false)
         val root: View = binding.root
         val textView: TextView = binding.textHome
         homeViewModel.text.observe(viewLifecycleOwner) {
             textView.text = it
         }
         s = prefs(requireActivity())
         val tvnama: TextView = binding.tvNama
         val ivprofil: ImageView = binding.ivProfil
         val btndetail: Button = binding.btnDetail
```

```
 val tvbpmakhir: TextView = binding.tvBpmakhir
         tvnama.text = s.getString(s.nama)
         rvArtikel = binding.rvartikel
         ivprofil.setOnClickListener{
            val intent = Intent(activity, ProfileActivity::class.java)
             requireActivity().startActivity(intent)
         }
         val layoutManager = LinearLayoutManager(activity)
         layoutManager.orientation = LinearLayoutManager.HORIZONTAL
         rvArtikel.adapter = AdapterArtikel(arrArtikel)
         rvArtikel.layoutManager = layoutManager
        val prefs = prefix(requireActivity())val id = prefs.getInt2("user id")
        ApiConfig.ApiConfig.instanceRetrofit.getriwayat(id).enqueue( 
object :
             Callback<ResponModelRiwayat> {
             override fun onResponse(
               call: Call<ResponModelRiwayat>,
                 response: Response<ResponModelRiwayat>
             ) {
                 val res = response.body()
                if (res != null ) {
                    if(res.riwayats.size != 0){
                        val bpmakhir = res.riwayats[res.riwayats.size -
1].bpm
                         tvbpmakhir.text = bpmakhir.toString()
                     } else{
                         tvbpmakhir.text = "0"
 }
                 }else{
                    Log.d("coba", "onResponse: gagal")
 }
 }
            override fun onFailure(call: Call<ResponModelRiwayat>, t: 
Throwable) {
                Log.d("coba", "onResponse: gagal")
 }
         })
         return root
     }
     // recycle view artikel
     val arrArtikel: ArrayList<Artikel>get(){
         var arr = ArrayList<Artikel>()
        val a1 = Artikel()
         a1.judul = "Cara Menjaga Kesehatan Jantung"
        al.body = " \dots" a1.gambar = R.drawable.gambar_jantung
```

```
val a2 = Artikel()
 a2.judul = "Jantung harus di monitoring"
a2.body = "..." a2.gambar = R.drawable.gambar_jantung2
        val a3 = Artikel()
        a3.judul = "Hidup sehat tanpa penyakit jantung"
       a3.body = " \dots" a3.gambar = R.drawable.gambar_jantung3
        arr.add(a1)
        arr.add(a2)
        arr.add(a3)
        return arr
    }
    override fun onDestroyView() {
        super.onDestroyView()
        _binding = null
    }
}
```
#### 1.3 **Halaman Pengukuran dan Hasil Pengukuran**

1.3.1. Tampilan Halaman Pengukuran

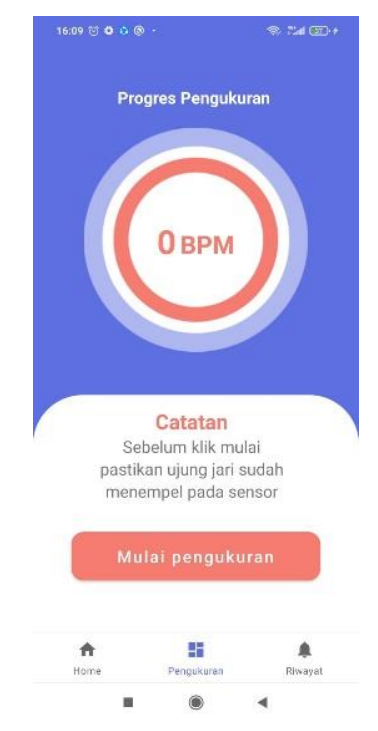

Gambar 4 - Halaman Pengukuran

#### 1.3.2. Source Code Pengukuran

```
class PengukuranFragment : Fragment() {
     private var _binding: FragmentPengukuranBinding? = null
    private lateinit var timer: CountDownTimer
```

```
 lateinit var ref:DatabaseReference
    lateinit var btnPengukuran: Button
    lateinit var tvPengukuran: TextView
    lateinit var calendar: Calendar
    lateinit var simpleDateFormat: SimpleDateFormat
    lateinit var date: String
   lateinit var tv timer: TextView
   var hasilbpm: \bar{\text{Int}} = 0private val binding get() = binding!! override fun onCreateView(
        inflater: LayoutInflater,
        container: ViewGroup?,
        savedInstanceState: Bundle?
    ): View {
       val dashboardViewModel = =
ViewModelProvider(this).get(PengukuranViewModel::class.java)
       binding = FragmentPengukuranBinding.inflate(inflater, container,
false)
        val root: View = binding.root
        val textView: TextView = binding.textDashboard
        dashboardViewModel.text.observe(viewLifecycleOwner) {
            textView.text = it
        }
        ref = FirebaseDatabase.getInstance().getReference("bpm")
        btnPengukuran = binding.btnPengukuran
        tvPengukuran = binding.tvPengukuran
       tv timer = binding.tvTimer
        calendar = Calendar.getInstance()
       simpleDateFormat = SimpleDateFormat("dd-MM-yyyy")date = simpleDateFormat.format(calendar.time)
        btnPengukuran.setOnClickListener {
            ref.addValueEventListener(object: ValueEventListener{
                override fun onDataChange(snapshot: DataSnapshot) {
                    if (snapshot.exists()){
                            var bpm = snapshot.getValue().toString()
                           if (bpm != null) {
                               tvPengukuran.text = bpm
                              var kondisi = "Lemah"
                              hasilbpm = bpm.toInt()
 }
 }
  }
                override fun onCancelled(error: DatabaseError) {
                    TODO("Not yet implemented")
 }
            })
            timer = object: CountDownTimer(30000, 1){
                override fun onTick(remaining: Long) {
                   tv timer.text = remaining.toString()
 }
                override fun onFinish() {
                   tv timer.text = "Selesai"
```

```
 }
 }
            timer.start()
            Handler(Looper.getMainLooper()).postDelayed(object : Runnable 
{
               override fun run() {
                  val intent = Intent(activity,
HasilActivity::class.java)
                   intent.putExtra("bpm", hasilbpm)
                  //intent.putExtra("kondisi", kondisi)
                  intent.putExtra("waktu", date)
                  activity!!.startActivity(intent)
 }
            }, 30000)
        }
        return root
    }
    override fun onDestroyView() {
        super.onDestroyView()
        _binding = null
    }
}
```
#### 1.3.3. Tampilan Halaman Hasil Pengukuran

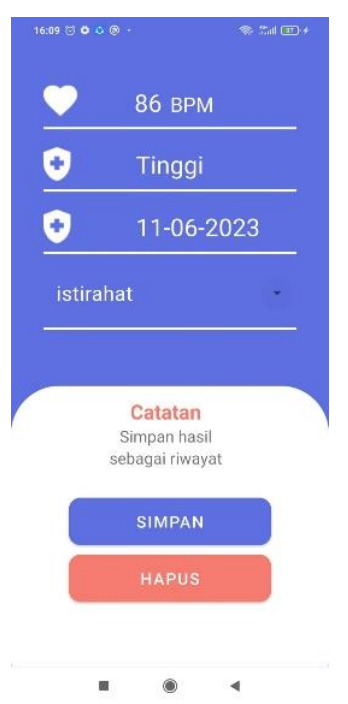

Gambar 5 - Halaman Hasil Pengukuran

#### 1.3.4. Source Code Hasil Pengukuran

```
class HasilActivity : AppCompatActivity() {
     private var _binding: ActivityHasilBinding? = null
    private val \overline{b}inding get() = \overline{b}inding!!
     lateinit var tvbpm: TextView
```

```
 lateinit var tvkondisi: TextView
     lateinit var tvwaktu: TextView
     lateinit var btnhapus: Button
     lateinit var btnsimpan: Button
     lateinit var getkondisi: String
     lateinit var s: prefs
     override fun onCreate(savedInstanceState: Bundle?) {
         super.onCreate(savedInstanceState)
        binding = ActivityHasilBinding.inflate(layoutInflater)
         setContentView(binding.root)
        s = \text{prefix}(\text{this}) tvbpm = binding.tvBpm
         tvkondisi = binding.tvKondisi
         tvwaktu = binding.tvWaktu
         btnhapus = binding.btnHapus
         btnsimpan = binding.btnSimpan
         val items = listOf("istirahat", "olahraga", "duduk", "bekerja")
         val adapter = ArrayAdapter(this@HasilActivity, 
R.layout.dropdown_item, items)
        binding.materialSpiner.setAdapter(adapter)
        val getuser id = s.getInt2("user id") val getbpm = intent.getIntExtra("bpm", 0)
         if (getbpm <60){
            getkondisi = "Rendah"
        }else if(getbpm > 60 && getbpm < 100){
            getkondisi = "Normal"
         }else{
            getkondisi = "Tinggi"
         }
         val getwaktu = intent.getStringExtra("waktu")
         tvbpm.setText(getbpm.toString())
         tvkondisi.setText(getkondisi)
         tvwaktu.setText(getwaktu)
         btnhapus.setOnClickListener{
            val intent = Intent(this@HasilActivity,
NavigationActivity::class.java)
             intent.addFlags(Intent.FLAG_ACTIVITY_CLEAR_TOP)
            startActivity(intent)
            finish()
         }
         fun postriwayat(){
             val mySpinner = binding.materialSpiner as Spinner
             val catatan = mySpinner.selectedItem.toString()
ApiConfig.ApiConfig.instanceRetrofit.riwayat(getuser_id.toString(),
getbpm.toString(), getkondisi.toString(), getwaktu.toString(),
catatan).enqueue( object :
                Callback<ResponModelRiwayat> {
```

```
 override fun onResponse(call: Call<ResponModelRiwayat>, 
response: Response<ResponModelRiwayat>) {
                   if (response.isSuccessful ) {
                      var respon = response.body() !!
                      if (respon.code == 200) {
                           // berhasil
                          val intent = Intent(this@HasilActivity,
RiwayatFragment::class.java)
intent.addFlags(Intent.FLAG_ACTIVITY_CLEAR_TOP)
                           Toast.makeText(
                               this@HasilActivity,
                              "Success:"+ respon.success+" " + 
respon.message,
                              Toast.LENGTH_SHORT
                           ).show()
                       }else if(respon.code == 400){
                           Toast.makeText(
                               this@HasilActivity,
                              "Error:" + respon.message,
                              Toast.LENGTH_SHORT
                           ).show()
 }
                   } else if (respose-body() == null) {
                      var respon = response.body()
                      Toast.makeText(
                           this@HasilActivity,
                          "Gagal : " + "Email sudah ada",
                           Toast.LENGTH_SHORT
                       ).show()
 }
 }
               override fun onFailure(call: Call<ResponModelRiwayat>, t:
Throwable) {
                  Toast.makeText(this@HasilActivity, "Error:" +
t.message, Toast.LENGTH_SHORT).show()
 }
            })
        }
        btnsimpan.setOnClickListener{
            postriwayat()
        }
    }
}
```
#### **1.4 Halaman Riwayat**

1.4.1 Tampilan Halaman Riwayat

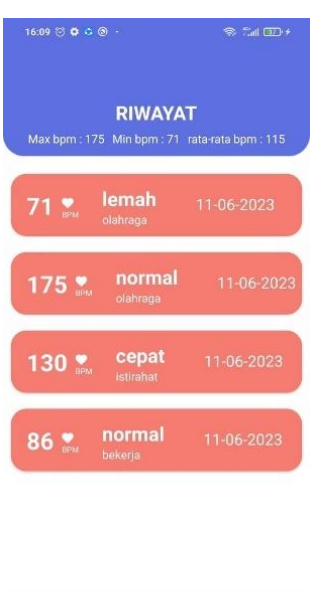

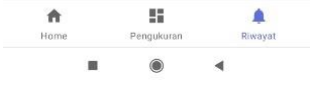

Gambar 6 - Halaman Riwayat

#### 1.4.2 Source Code Halaman Riwayat

```
class RiwayatFragment : Fragment() {
private var _binding: FragmentRiwayatBinding? = null
     lateinit var rvriwayat: RecyclerView
     lateinit var tvmaxbpm: TextView
     lateinit var tvminbpm: TextView
     lateinit var tvratabpm: TextView
     var lisbpm = arrayListOf<Int>()
     // This property is only valid between onCreateView and
     // onDestroyView.
    private val binding get() = binding!!
     override fun onCreateView(
         inflater: LayoutInflater,
         container: ViewGroup?,
         savedInstanceState: Bundle?
     ): View {
         val notificationsViewModel =
             ViewModelProvider(this).get(RiwayatViewModel::class.java)
        binding = FragmentRiwayatBinding.inflate(inflater, container,
false)
         val root: View = binding.root
         val textView: TextView = binding.textNotifications
         notificationsViewModel.text.observe(viewLifecycleOwner) {
             textView.text = it
         }
         rvriwayat = binding.rvriwayat
```

```
 tvmaxbpm = binding.tvMaxbpm
        tvminbpm = binding.tvMinbpm
        tvratabpm = binding.tvRatabpm
        getriwayat()
        Log.d("array bpm = ", "onCreateView: "+lisbpm)
        return root
     }
     fun getriwayat(){
       val prefs = prefs(requireActivity())
       val id = prefs.getInt2("user id")
        ApiConfig.ApiConfig.instanceRetrofit.getriwayat(id).enqueue( 
object :
            Callback<ResponModelRiwayat> {
            override fun onResponse(
               call: Call<ResponModelRiwayat>,
                response: Response<ResponModelRiwayat>
            ) {
                val res = response.body()
                if (res != null ) {
                    displayRiwayat(res.riwayats)
                    for (i in res.riwayats){
                        lisbpm.add(i.bpm)
 }
                    if (res.riwayats.size != 0){
                        tvmaxbpm.setText(lisbpm.max().toString())
                       tvminbpm.setText(lisbpm.min().toString())
tvratabpm.setText(lisbpm.average().toInt().toString())
                    }else{
                        tvmaxbpm.setText("0")
                       tvminbpm.setText("0")
                       tvratabpm.setText("0")
 }
                }else{
                    Log.d("coba", "onResponse: gagal")
 }
 }
            override fun onFailure(call: Call<ResponModelRiwayat>, t: 
Throwable) {
                Log.d("coba", "onResponse: gagal")
 }
        })
    }
```

```
 fun displayRiwayat(riwayats: ArrayList<Riwayat>){
         val layoutManager = LinearLayoutManager(activity)
         layoutManager.orientation = LinearLayoutManager.VERTICAL
         rvriwayat.adapter = AdapterRiwayat(riwayats)
         rvriwayat.layoutManager = layoutManager
     }
    override fun onDestroyView() {
        super.onDestroyView()
         _binding = null
     }
}
```
#### **1.5 Halaman Profile**

#### 1.5.1 Tampilan Halaman Profile

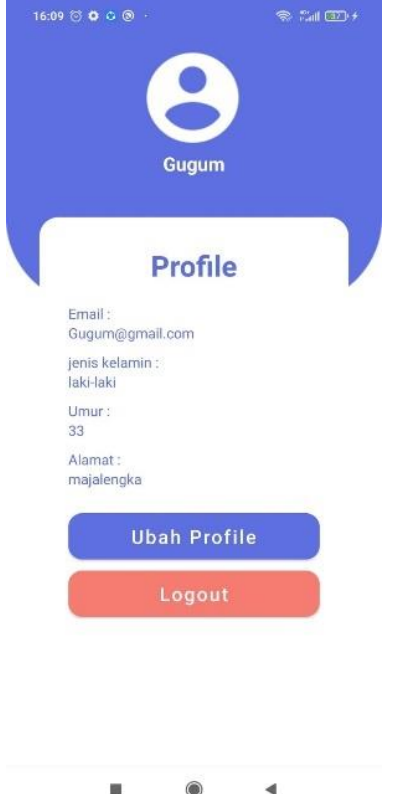

Gambar 7 – Halaman *Profile*

#### 1.5.2 Source Code Profile

```
class ProfileActivity : AppCompatActivity() {
    private var _binding: ActivityProfileBinding? = null
   private val binding get() = binding!!
     lateinit var s: prefs
     override fun onCreate(savedInstanceState: Bundle?) {
         super.onCreate(savedInstanceState)
        binding = ActivityProfileBinding.inflate(layoutInflater)
         setContentView(binding.root)
```

```
 s = prefs(this)
         val tvnama: TextView = binding.tvNama
         val tvemail: TextView = binding.tvEmail
         val tvjk: TextView = binding.tvJk
         val tvumur: TextView = binding.tvUmur
         val tvalamat: TextView = binding.tvAlamat
         val btnlogout: Button = binding.btnLogout
         Log.d("nama", "onCreate: "+s.getString(s.email))
         tvnama.text = s.getString(s.nama)
         tvemail.text = s.getString(s.email)
         tvjk.text = s.getString(s.jk)
         tvumur.text = s.getString(s.umur)
         tvalamat.text = s.getString(s.alamat)
         btnlogout.setOnClickListener(){
             s.setIsLogin(false)
            val intent = Intent(this@ProfileActivity,
AwalActivity::class.java)
             intent.addFlags(Intent.FLAG_ACTIVITY_CLEAR_TOP)
             startActivity(intent)
             finish()
         }
     }
}
```
#### **1.6 Racangan sensor dab Arduino IDE**

1.6.1 Rancangan sensor

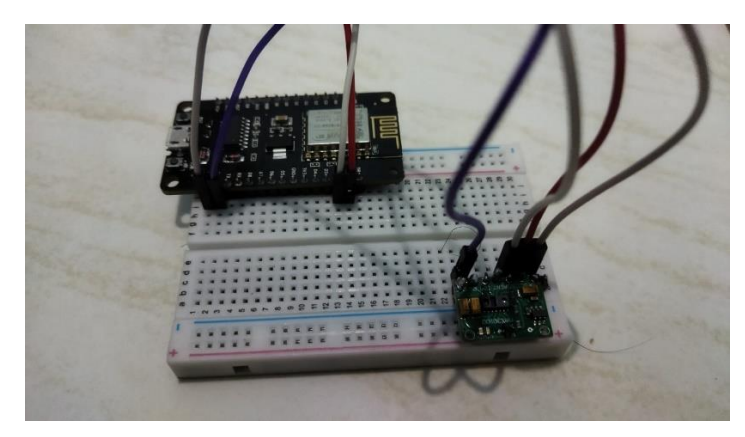

Gambar 8 - Rancangan sensor

1.6.2 Source Code Arduino IDE

```
#include <dummy.h>
#include <Wire.h>
#include "MAX30105.h"
#include "heartRate.h"
#include "Timer.h"
#if defined(ESP32)
#include <WiFi.h>
```

```
#include <FirebaseESP32.h>
#elif defined(ESP8266)
#include <ESP8266WiFi.h>
#include <FirebaseESP8266.h>
#endif
// Provide the token generation process info.
#include <addons/TokenHelper.h>
// Provide the RTDB payload printing info and other helper functions.
#include <addons/RTDBHelper.h>
/* 1. Define the WiFi credentials */#define WIFI_SSID "Xiaomi 12 Lite"
#define WIFI_PASSWORD "123456788"
/* 2. Define the API Key */#define API KEY "AIzaSyBolnpHdmhYtCl7C7I8YtxfKLLDrhOIWj8"
/* 3. Define the RTDB URL */
#define DATABASE_URL "moniheart-faf5f-default-rtdb.firebaseio.com"
/* 4. Define the user Email and password that alreadey registerd or added 
in your project */
#define USER_EMAIL "Gugumsz57@gmail.com"
#define USER_PASSWORD "Jamnengnong57"
// Define Firebase Data object
FirebaseData fbdo;
FirebaseAuth auth;
FirebaseConfig config;
MAX30105 particleSensor;
const byte RATE SIZE = 12; //Increase this for more averaging. 4 is good.
byte rates[RATE SIZE]; //Array of heart rates
byte rateSpot = 0;
long lastBeat = 0; //Time at which the last beat occurred
float beatsPerMinute;
int beatAvg;
Timer t;
void setup() {
   Serial.begin(115200);
 WiFi.begin(WIFI_SSID, WIFI_PASSWORD);
  Serial.println(\overline{''}Connecting to Wi-Fi");
  while (WiFi.status() != WL CONNECTED) {
     Serial.print(".");
     delay(300);
   }
  Serial.println();
   Serial.print("Connected with IP: ");
   Serial.println(WiFi.localIP());
  Serial.println();
 Serial.printf("Firebase Client v%s\n\n", FIREBASE CLIENT VERSION);
  config.api key = API KEY;
  auth.user.email = USER EMAIL;
  auth.user.password = USER PASSWORD;
 config.database url = DATABASE URL;
 config.token status callback = tokenStatusCallback;
  Firebase.begin(&config, &auth);
  Firebase.reconnectWiFi(true);
   Firebase.setDoubleDigits(5);
   Serial.println("Initializing...");
   // Initialize sensor
```

```
 if (!particleSensor.begin(Wire, I2C_SPEED_FAST)) //Use default I2C port, 
400kHz speed
   {
    Serial.println("MAX30105 was not found. Please check wiring/power. ");
   while (1);
   }
   Serial.println("Place your index finger on the sensor with steady 
pressure.");
  t.every(10000, kirimData);
 particleSensor.setup(); \sqrt{2} //Configure sensor with
default settings
  particleSensor.setPulseAmplitudeRed(0x0A); //Turn Red LED to low to 
indicate sensor is running
  particleSensor.setPulseAmplitudeGreen(0); //Turn off Green LED
}
void kirimData() {
  Serial.print("ok");
  if (Firebase.ready()) {
    Serial.println();
    Serial.printf("Set string... %s\n", Firebase.setString(fbdo, F("bpm"), 
beatAvg) ? "upload success" : fbdo.errorReason().c_str());
    Serial.println();
  }
}
void loop() {
  t.update();
  long irValue = particleSensor.getIR();
  if (checkForBeat(irValue) == true) {
    //We sensed a beat!
   long delta = millis() - lastBeat;
   lastBest = millis();
   beatsPerMinute = 60 / (delta / 1000.0);
    if (beatsPerMinute < 255 && beatsPerMinute > 20) {
      rates[rateSpot++] = (byte)beatsPerMinute; //Store this reading in 
the array
      rateSpot %= RATE_SIZE;//Wrap variable
      //Take average of readings
     beatAvg = 0;for (byte x = 0; x < RATE SIZE; x++)
       beatAvg += rates[x];
      beatAvg /= RATE SIZE;
     }
   }
  Serial.print("IR=");
  Serial.print(irValue);
  Serial.print(", BPM=");
  Serial.print(beatsPerMinute);
   Serial.print(", Avg BPM=");
   Serial.print(beatAvg);
  if (irValue < 50000){
    Serial.print(" No finger?");
   beatAvg = 0;
 }
   Serial.println();
}
```
#### **2. PENGGUNAAN PROGRAM**

Sistem Monitoring denyut jantung atau Moniheart merupakan system yang digunakan untuk melakukan monitoring kondisi Kesehatan denyut jantung secara realtime dan pengguna dapat menyimpan hasil pengukuran sebagai catatan pemeriksaan denyut jantung secara berkala. System ini terintegrasi dengan Internet of Things menggunakan sensor MAX30100 sebagai sensor denyut jantung.

#### **2.1 Langkah Melakukan Pengukuran Denyut Jantung**

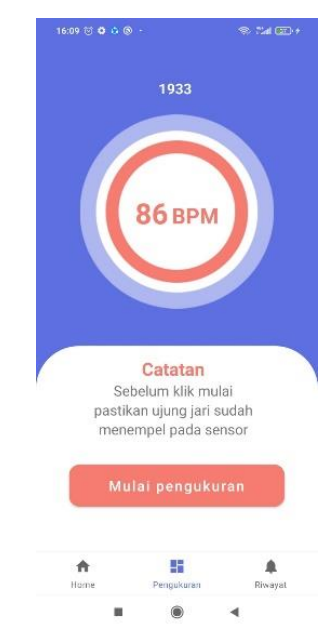

Gambar 9 – Melakukan Pengukuran

Halaman Pengukuran merupakan halaman yang digunakan Ketika pengguna akan melakukan pengukuran denyut jantung mereka. Sebelum melakukan pengukuran, pengguna harus menyalakan alat terlebih dahulu kemudian menempelkan ujung jari pada sensor MAX30100. Jika sudah, maka pengguna bisa melakukan pengukuran dengan menekan tombol mulai pengukuran. Pengukuran akan dilakukan selama 1 menit dan hasilnya akan langsung ditampilkan setelah 1 menit pengukuran. Tampilan proses pengukuran dapat dilihat pada gambar 9.

#### **2.2 Hasil Pengukuran**

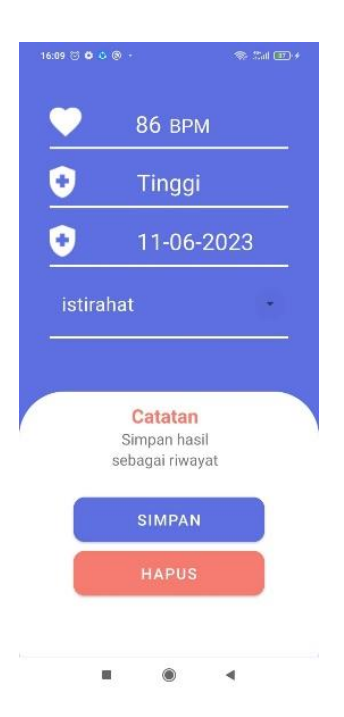

Gambar 10 – Hasil Pengukuran

Halaman Hasil pengukuran merupakan halaman yang berisi informasi hasil pengukuran denyut jantung yang telah dilakukan oleh pengguna. Pada halaman hasil pengukuran, informasi yang ditampilkan adalah BPM(beats per minute), Kondisi (Normal, Lemah, Tinggi), Waktu Pengukuran dan Catatan kegiatan saat pengukuran dilakukan. Jika pengguna ingin menyimpan hasil pengukuran denyut jantung, maka pengguna dapat menekan tombol simpan. Namun jika ingin menghapus hasil pengukuran, maka pengguna dapat menekan tombol hapus. Tampilan Hasil pengukuran dapat dilihat pada gambar 10.

#### **3.3 Riwayat**

Halaman riwayat merupakan halaman yang memuat informasi riwayat pengukuran yang disimpaj oleh pengguna. Pada halaman riwayat, pengguna dapat menghapus riwayat yang ingin mereka hapus dengan menekan riwayat yang ingin dihapus kemudian klik hapus. Pada halaman riwayat, hasil pengukuran denyut jantung telah melalui proses Fuzzy yaitu dengan melakukan klasifikasi kondisi Kesehatan (Lemah, Normal, Tinggi) berdasarkan tiga parameter (Crips Input) yaitu Umur, Aktivitas dan BPM (Beats per minute). Tampilan halaman riwayat dapat dilihat pada gambar 11 berikut.

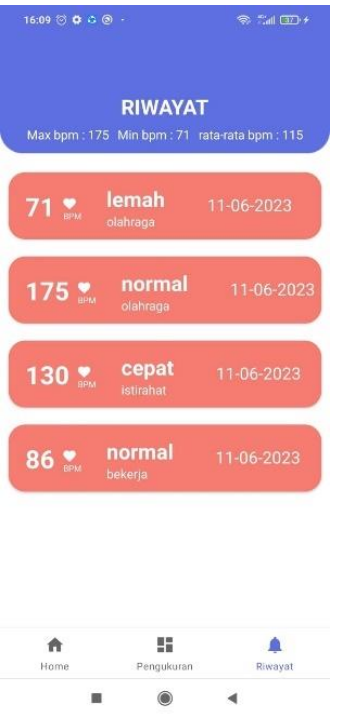

Gambar 11 - Riwayat

#### **2.4 Halaman Home**

Halaman Home merupakan halaman yang muncul pertama kali saat pengguna berhasil melakukan Login. Pada halaman home terdapat informasi nama pengguna, BPM terakhir pengguna dan artikel-artikel kesehatan tentang denyut jantung yang dapat dibaca oleh pengguna dengan melakukan klik pada artikel. Tampilan halaman Home dapat dilihat pada gambar 12 berikut.

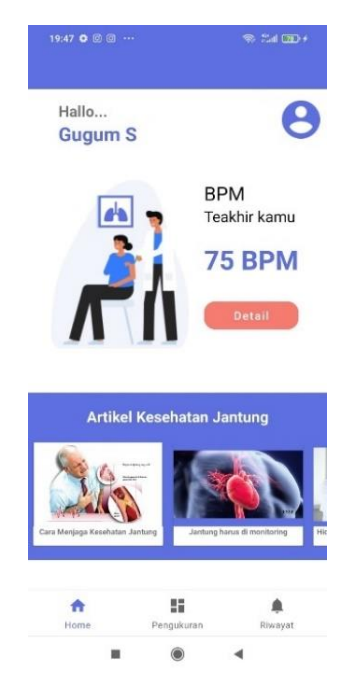

Gambar 12 - Home

#### **REPUBLIK INDONESIA KEMENTERIAN HUKUM DAN HAK ASASI MANUSIA**

# **SURAT PENCATATAN CIPTAAN**

Dalam rangka pelindungan ciptaan di bidang ilmu pengetahuan, seni dan sastra berdasarkan Undang-Undang Nomor 28 Tahun 2014 tentang Hak Cipta, dengan ini menerangkan:

Nomor dan tanggal permohonan : EC00202365835, 10 Agustus 2023

#### **Pencipta**

Nama : **Gugum Saefulah Zidni, lkrimach, S.Kom., N4.Cs. dkk**

Alamat Jul.desa Jatimulya, RT.02, RW.02, Blok Jatisema, Desa Jatimulya, Kec.

Kewarganegaraan : Indonesia

**Pemegang Hak Cipta**

Nama / / / / / / / / / / / / / / / **Universitas Teknologi Yogyakarta** 

Alamat : Jl. Siliwangi (Ringroad Utara), Jombor, Sleman, D.I. Yogyakarta, Sleman,

Kewarganegaraan > Indonesia

Jenis Ciptaan **A Strategy Program Komputer** 

Judul Ciptaan : **IOT Pada Aplikasi Monitoring Kondisi Kesehatan Denyut Jantung**

Tanggal dan tempat diumumkan untuk pertama kali di wilayah Indonesia atau di luar wilayah Indonesia

Nomor pencatatan (1) 1: 000498781

: 10 Juli 2023, di Yogyakarta Jangka waktu pelindungan | / / / Berlaku selama 50 (lima puluh) tahun sejak Ciptaan tersebut pertama kali dilakukan Pengumuman.

**Lvlenggunakan Sensor Max30100 Berbasis Android**

DI YOGYAKARTA 55285

Kasokandel, Kab. Majalengka, Jawa Barat , Kasokandel, Majalengka, Jawa Barat, 45141  $\mathbf{I}_{\mathbf{I}}$ 

 $\Delta$ 

adalah benar berdasarkan keterangan yang diberikan oleh Pemohon. Surat Pencatatan Hak Cipta atau produk Hak terkait ini sesuai dengan Pasal 72 Undang-Undang Nomor 28 Tahun 2014 tentang Hak Cipta.

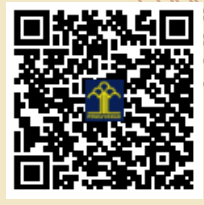

a.n. MENTERI HUKUM DAN HAK ASASI MANUSIA Direktur Hak Cipta dan Desain Industri

> Anggoro Dasananto NIP. 196412081991031002

Disclaimer:

Dalam hal pemohon memberikan keterangan tidak sesuai dengan surat pernyataan, Menteri berwenang untuk mencabut surat pencatatan permohonan.

LI

#### **LAMPIRAN PENCIPTA**

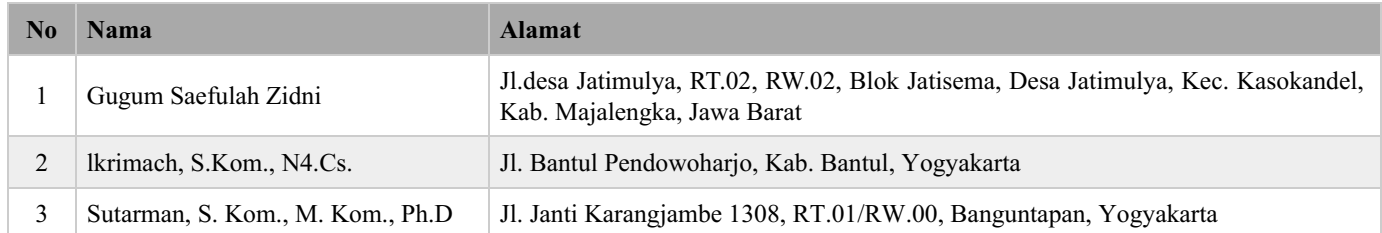

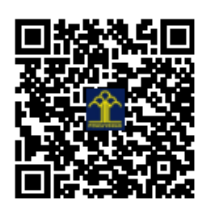